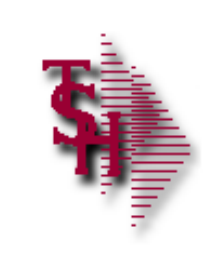

## **MDS Service System**

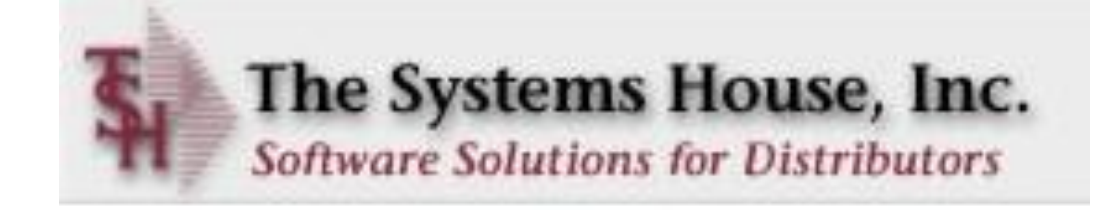

# **Service System Capabilities**

- Identify products eligible for service and whether on contract
	- Interfaces to MDS Serial / Warranty Modules
	- Customer may assign their own tag numbers
- Work may be performed in-house or at customer site
- Record request for service and assignment to technician
- Prepare scheduled/open call list for each service technician
- Records work performed by technician
- Records parts used in the repair
	- Interface to MDS inventory replenishment and backorder management modules
- Generate billing to customer
- Inquiry into open and closed work orders

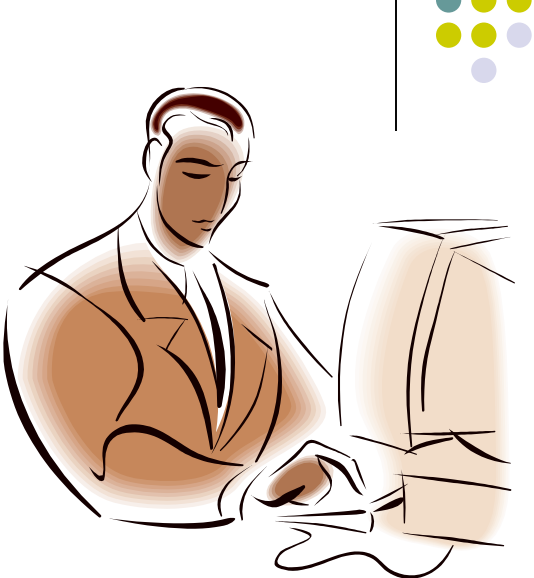

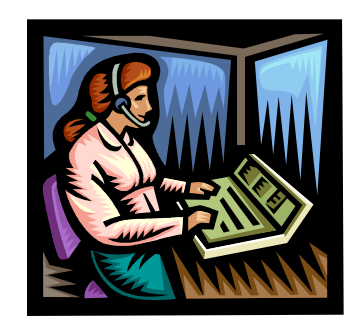

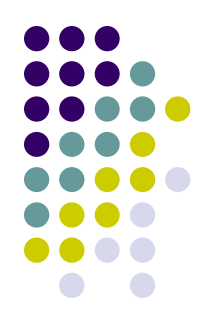

### **Service System Menu**

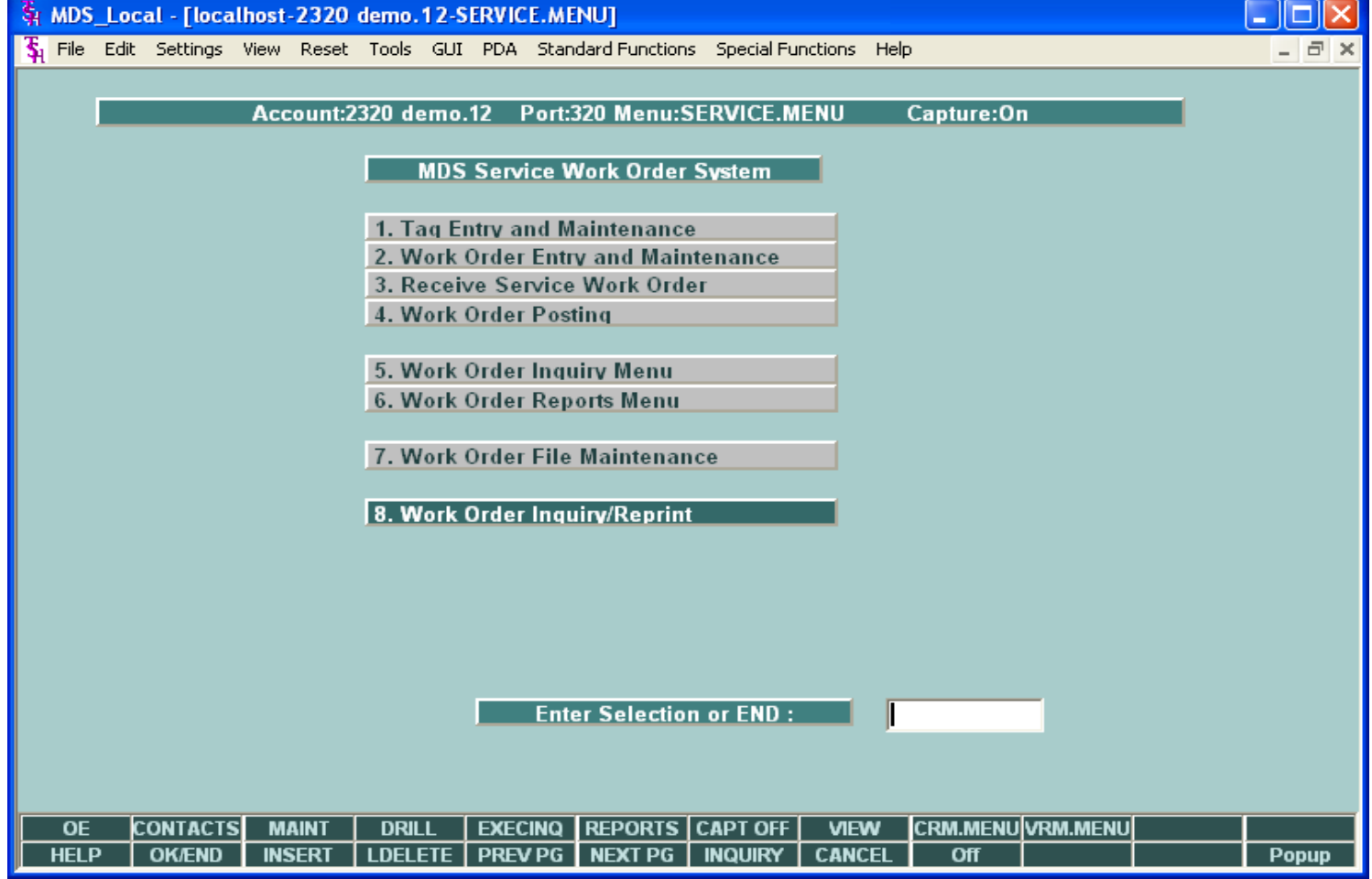

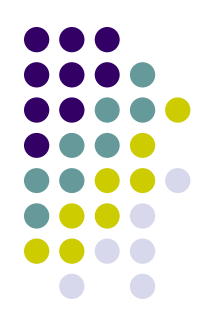

# **Initial Equipment Entry (Tag)**

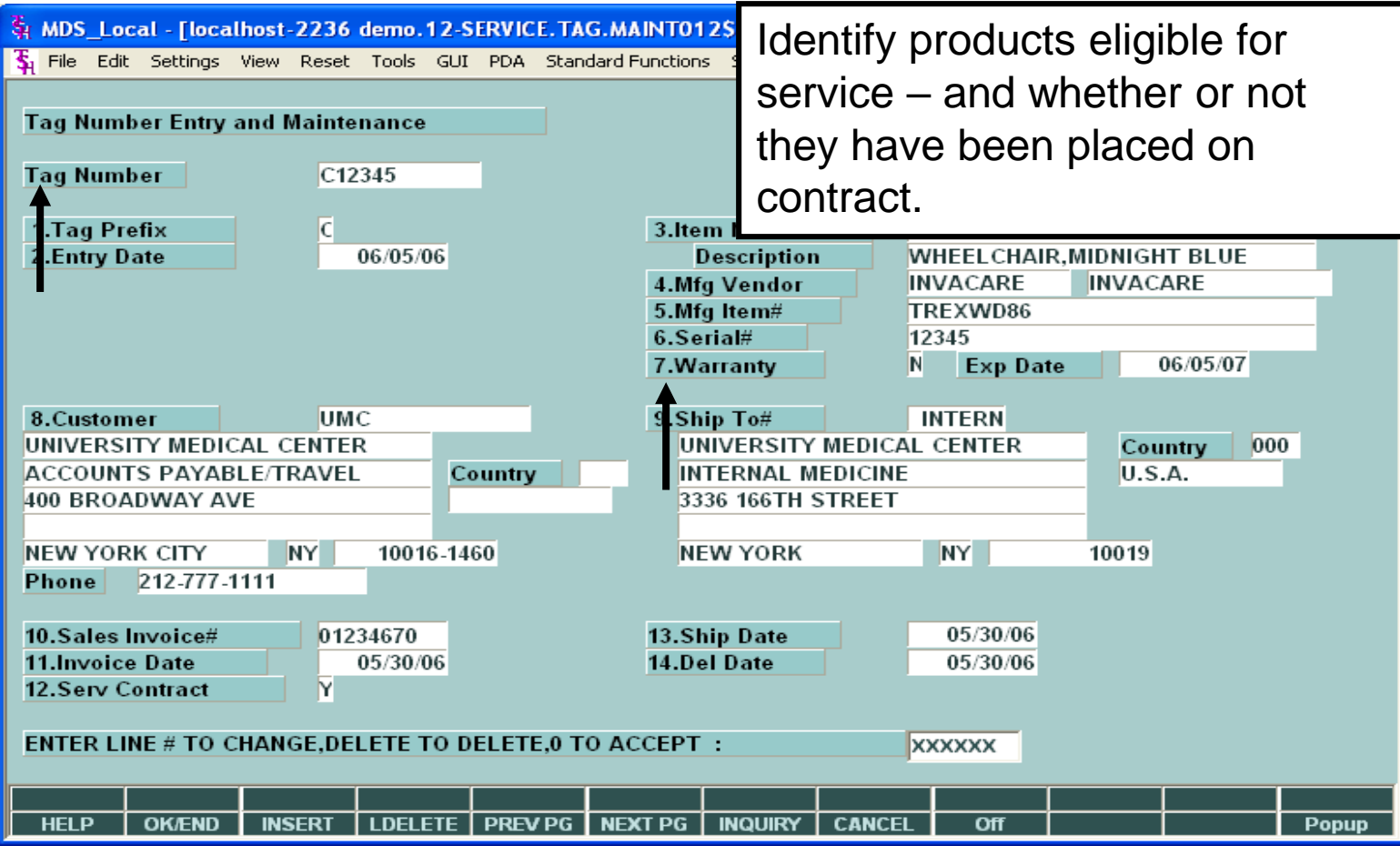

> This program is used to assign tag numbers to specific pieces of equipment.

### **Work Order Entry**

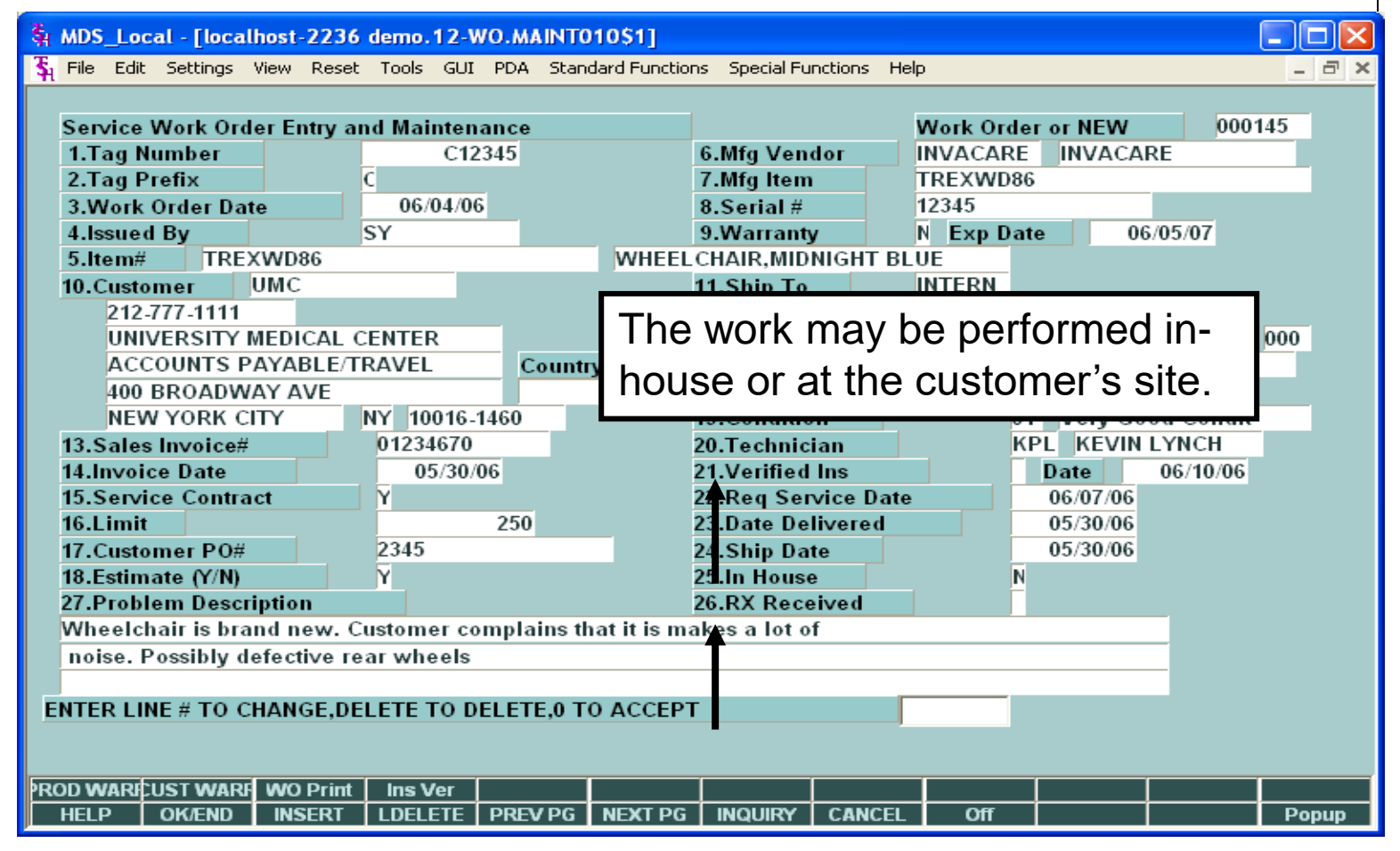

 The Service Work Order Entry program records the initial request for service and allows assignment to a technician.

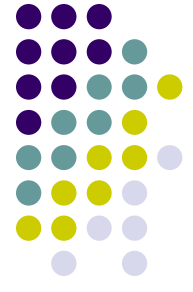

### **In-House Receipt**

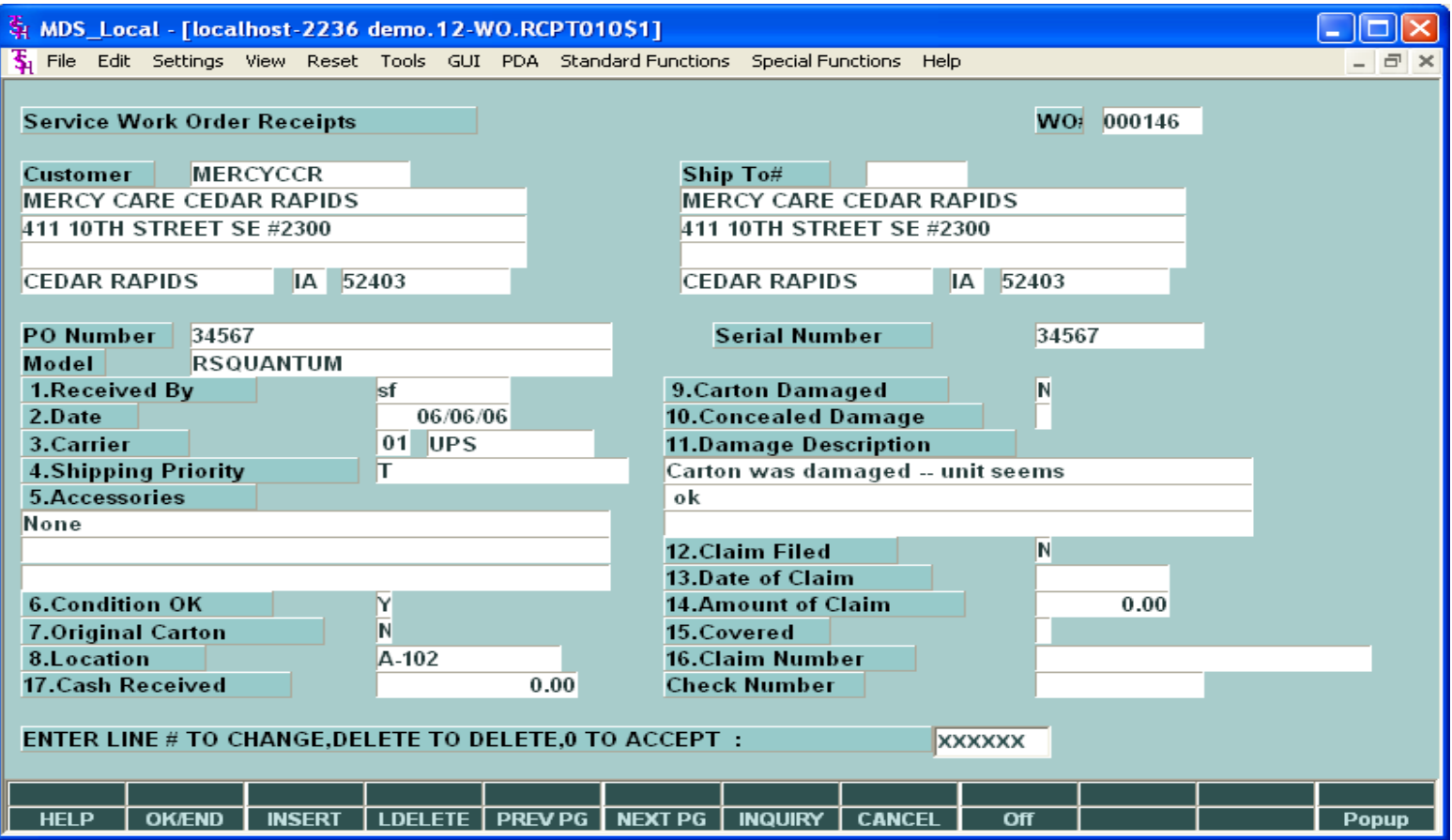

 $\triangleright$  If the work is to be performed in-house, then the next step is to record the receipt of the equipment in-house. Otherwise, the next step is printing the work order, and the dispatching of a technician.

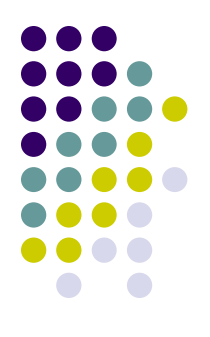

#### **Work Order Print**

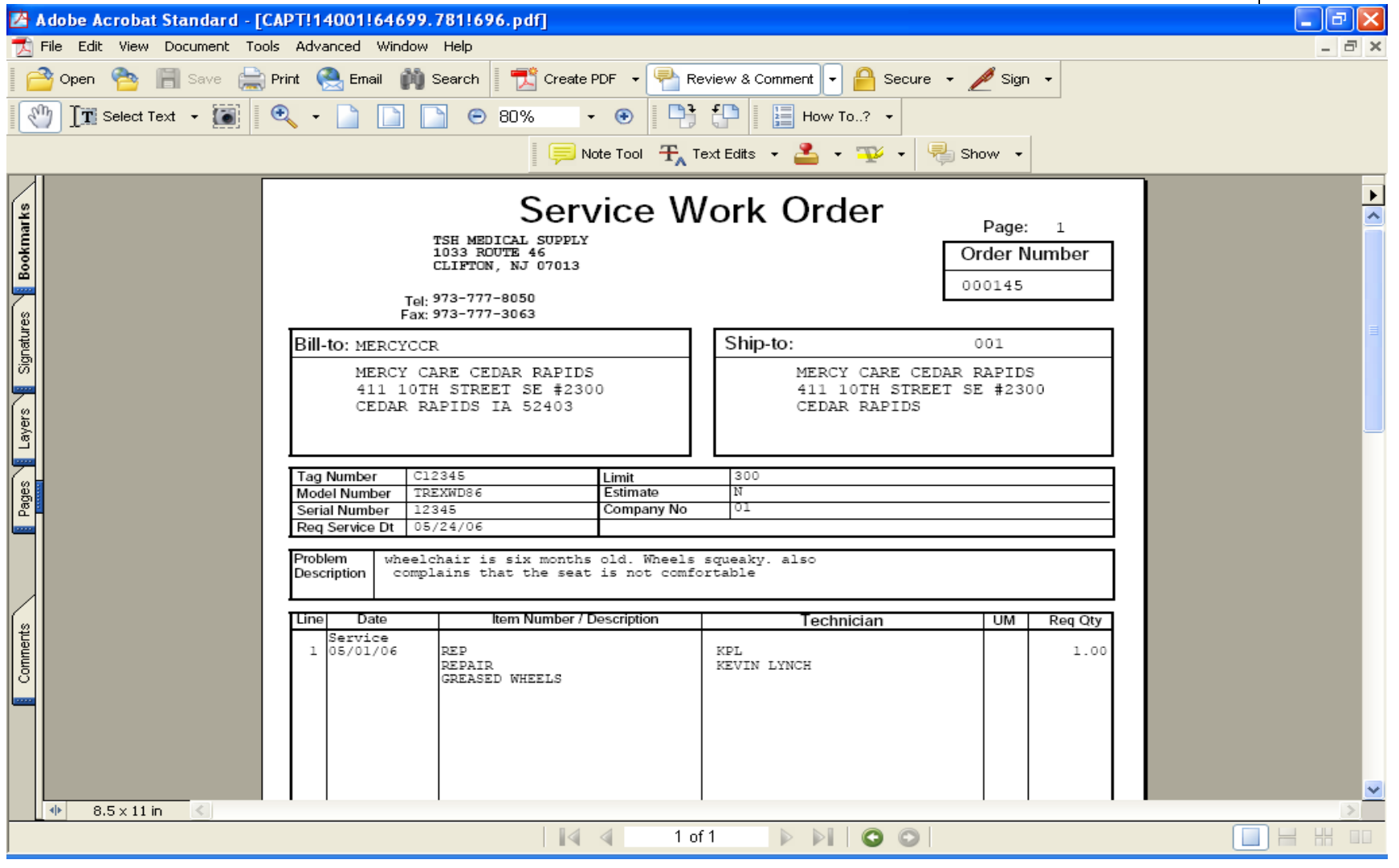

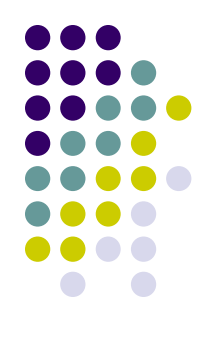

#### **Insurance Verification**

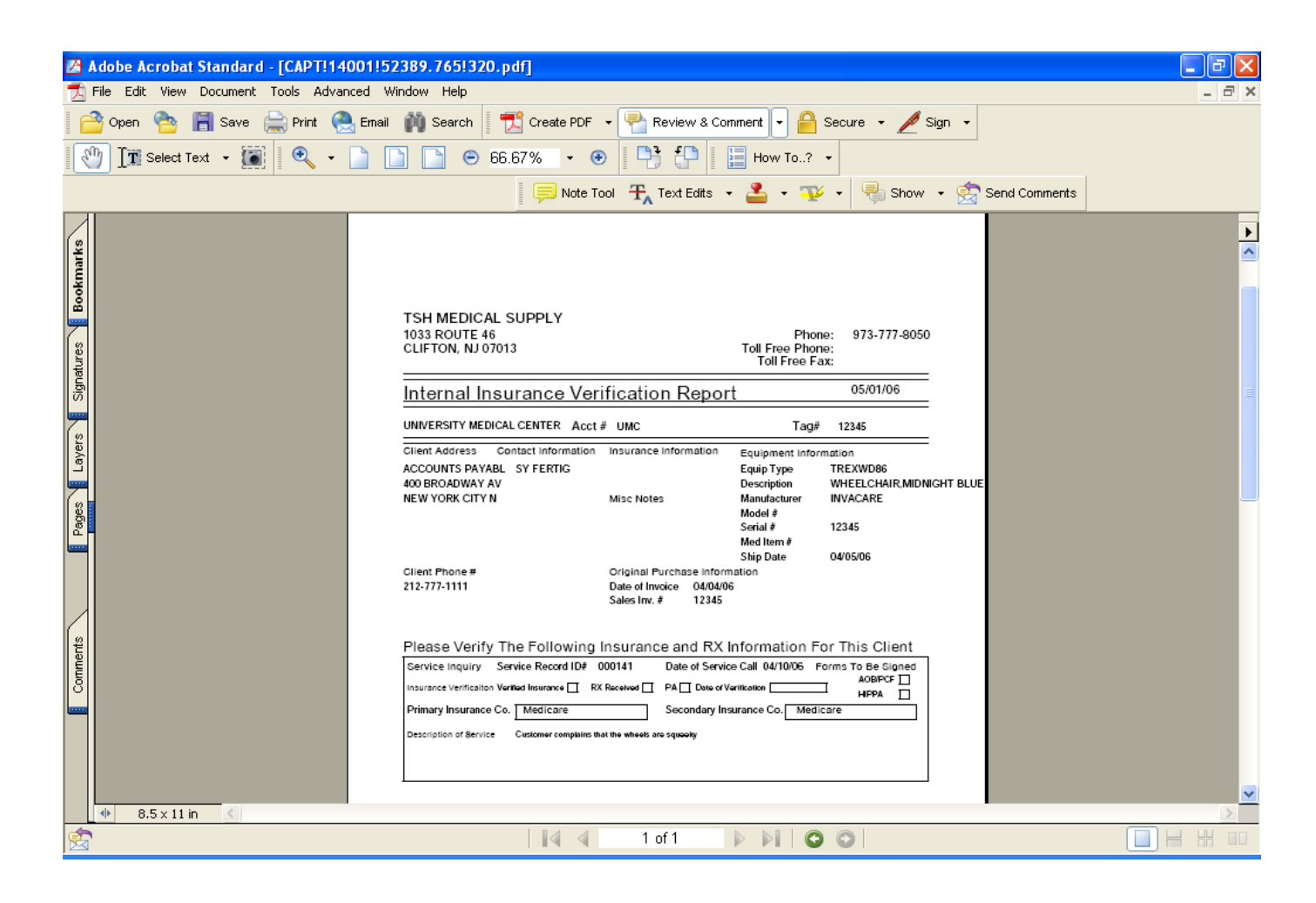

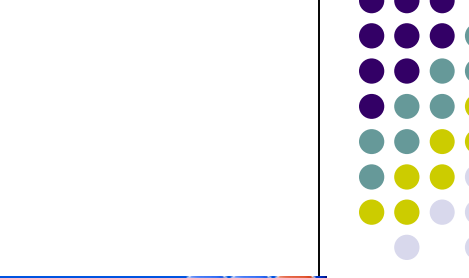

### **Work Order Posting -1**

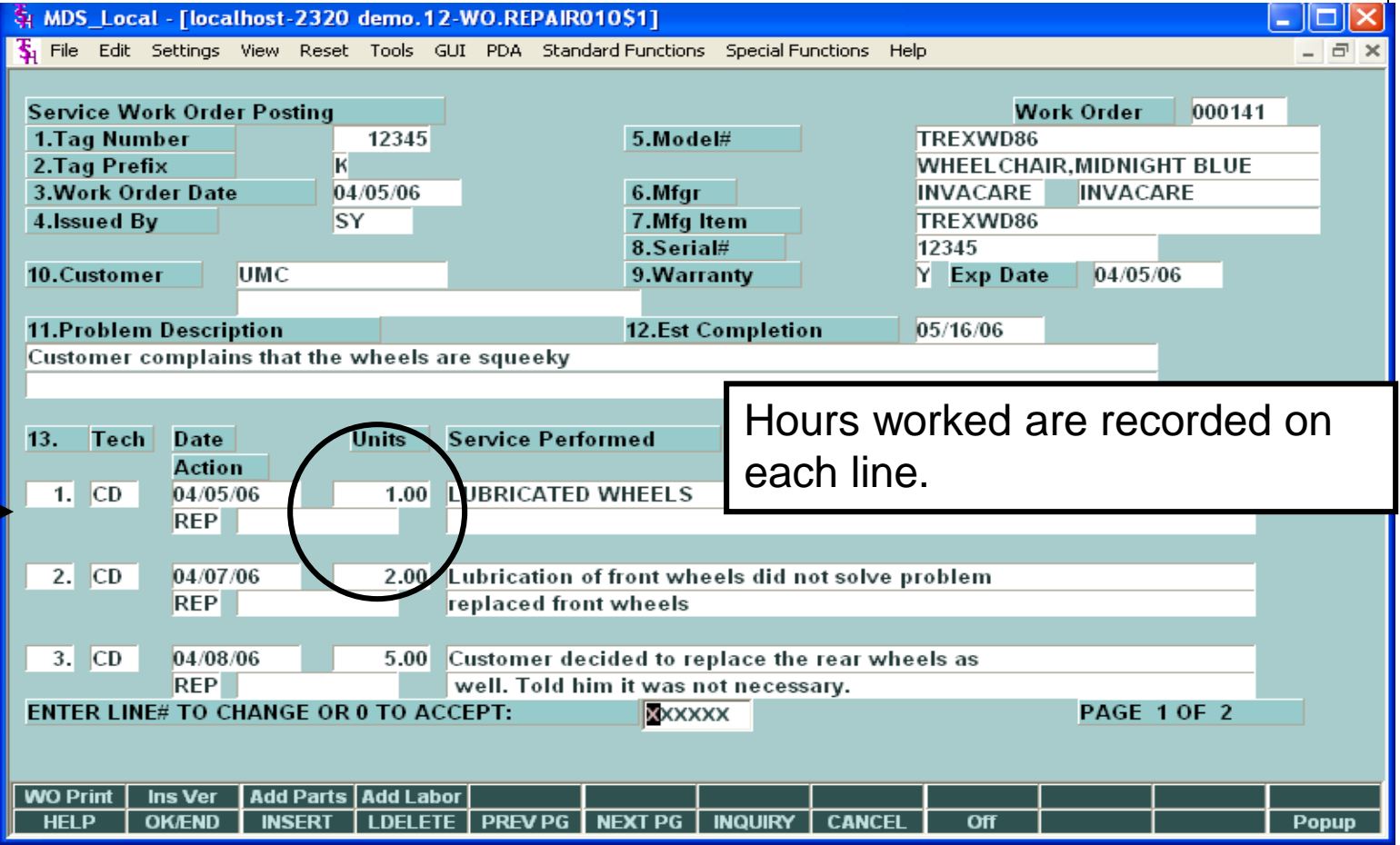

 Work Order Posting is used to record the work performed on the equipment. Multiple entries are recorded for each action performed.

### **Work Order Posting -2**

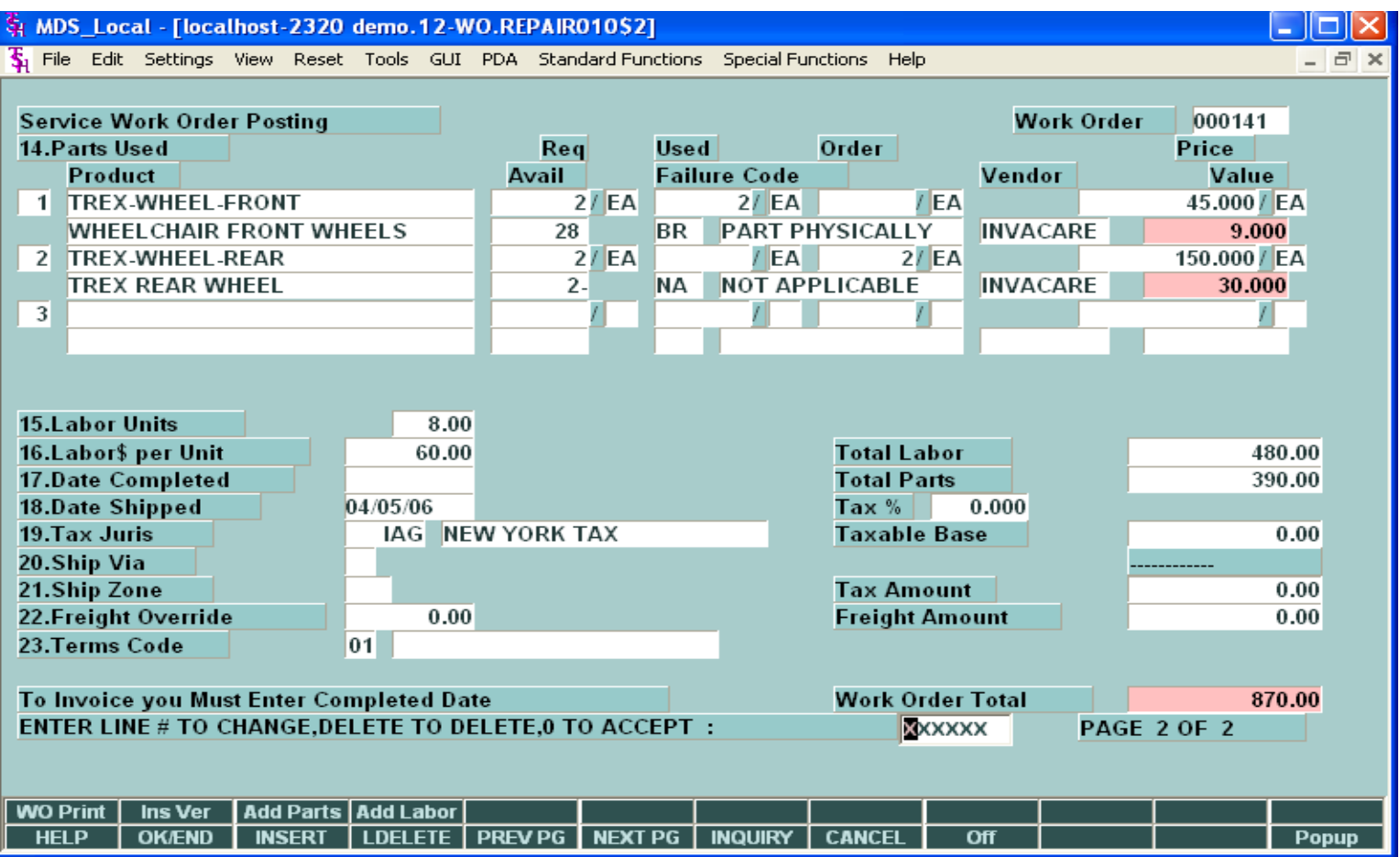

 $\triangleright$  This screen is used to enter parts that were used, and provides a summary of the invoice charges. When completed, invoicing is triggered.

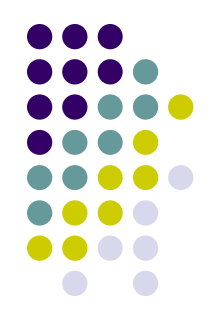

### **Work Order Print - Complete**

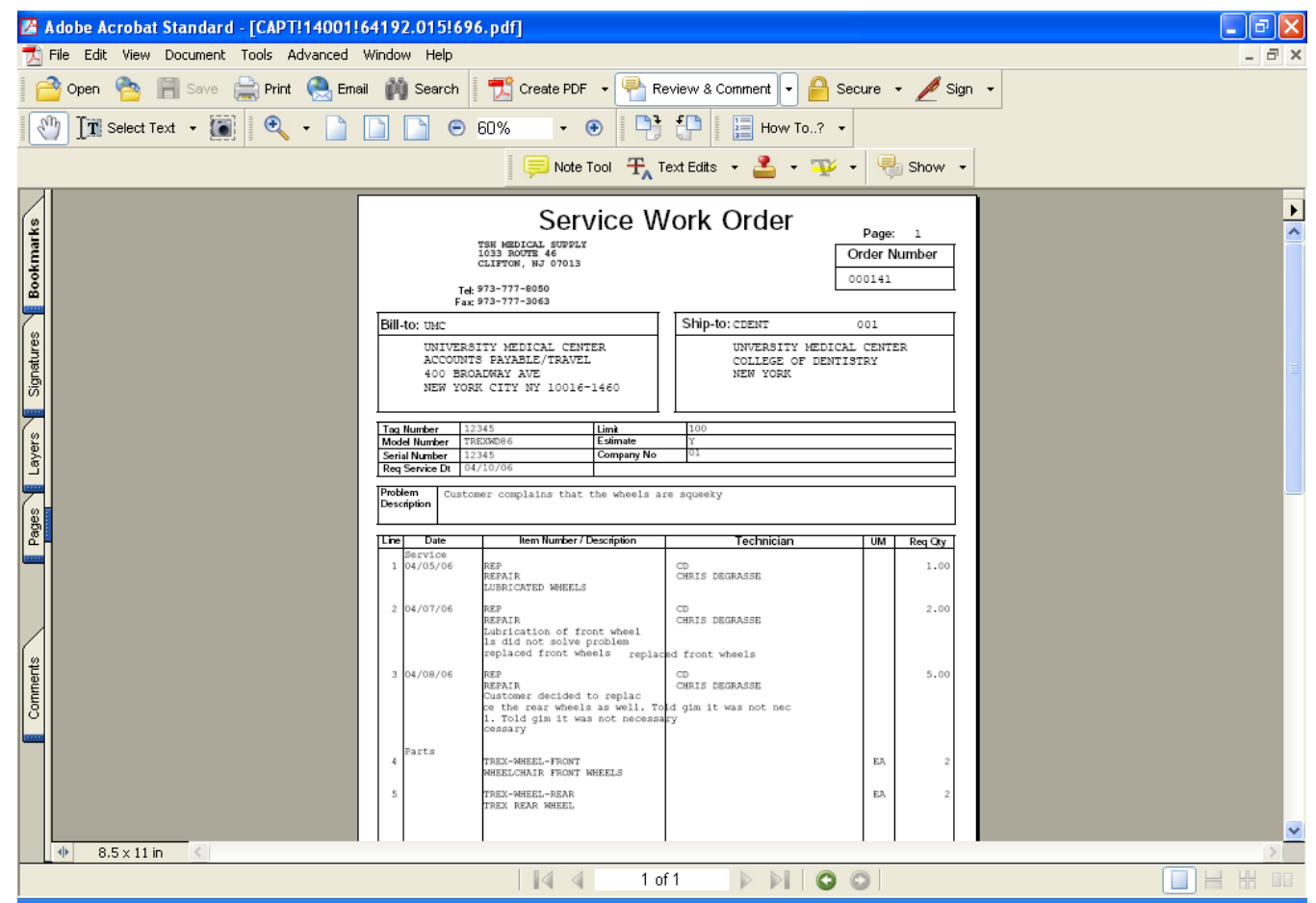

 $\triangleright$  This is an example of a work order with multiple events.

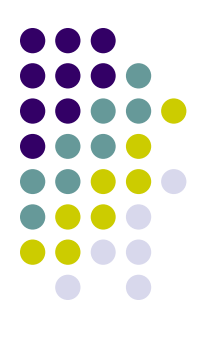

## **Inventory Requirement**

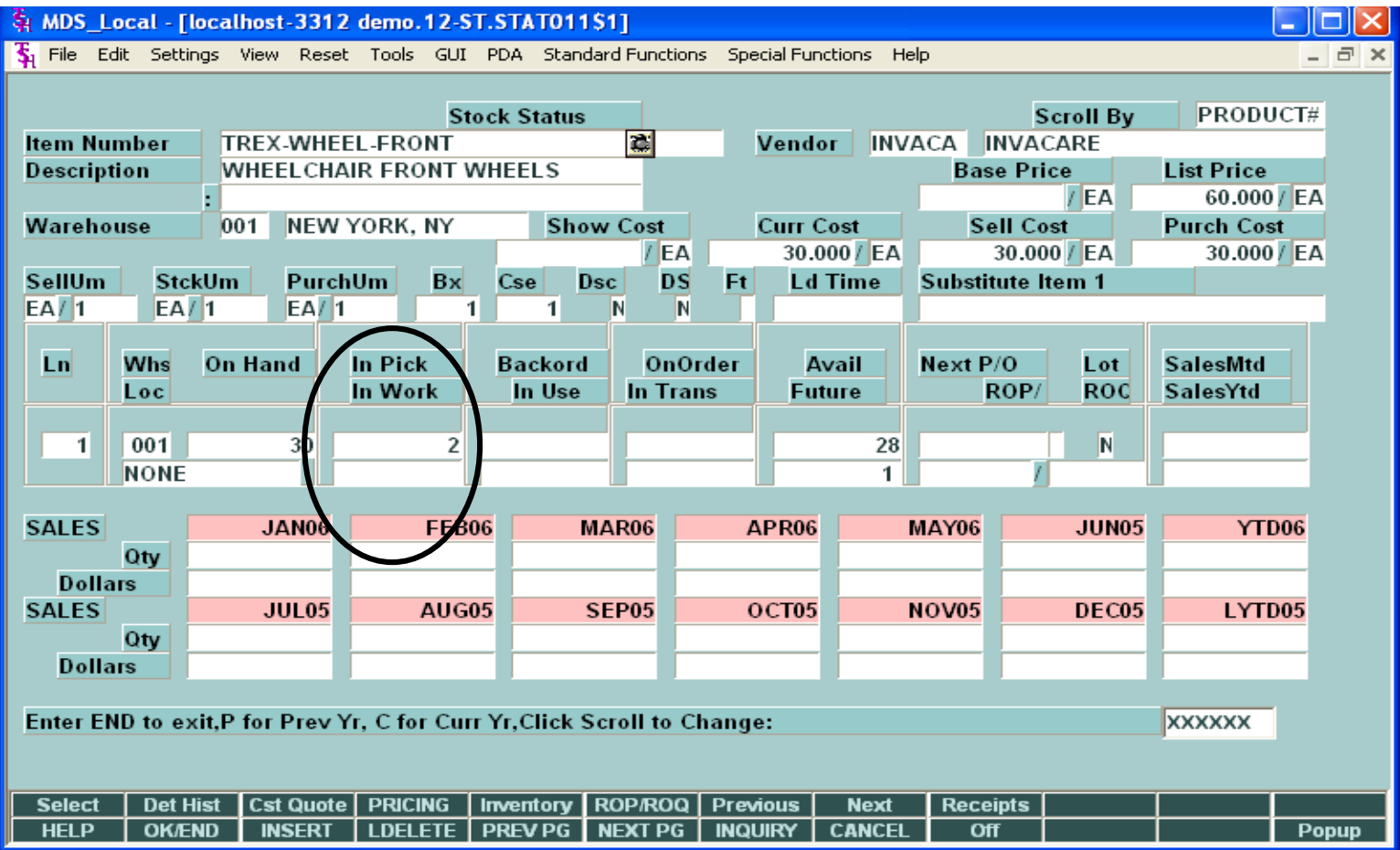

 $\triangleright$  Since the item was available, it shows the quantity required, as "in pick".

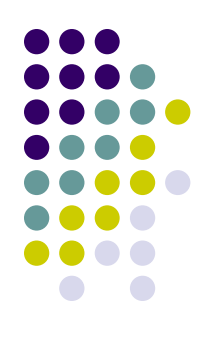

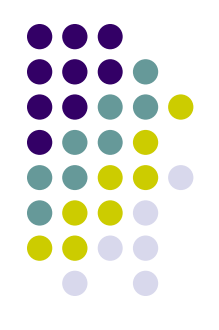

## **Backorder Requirement – 1**

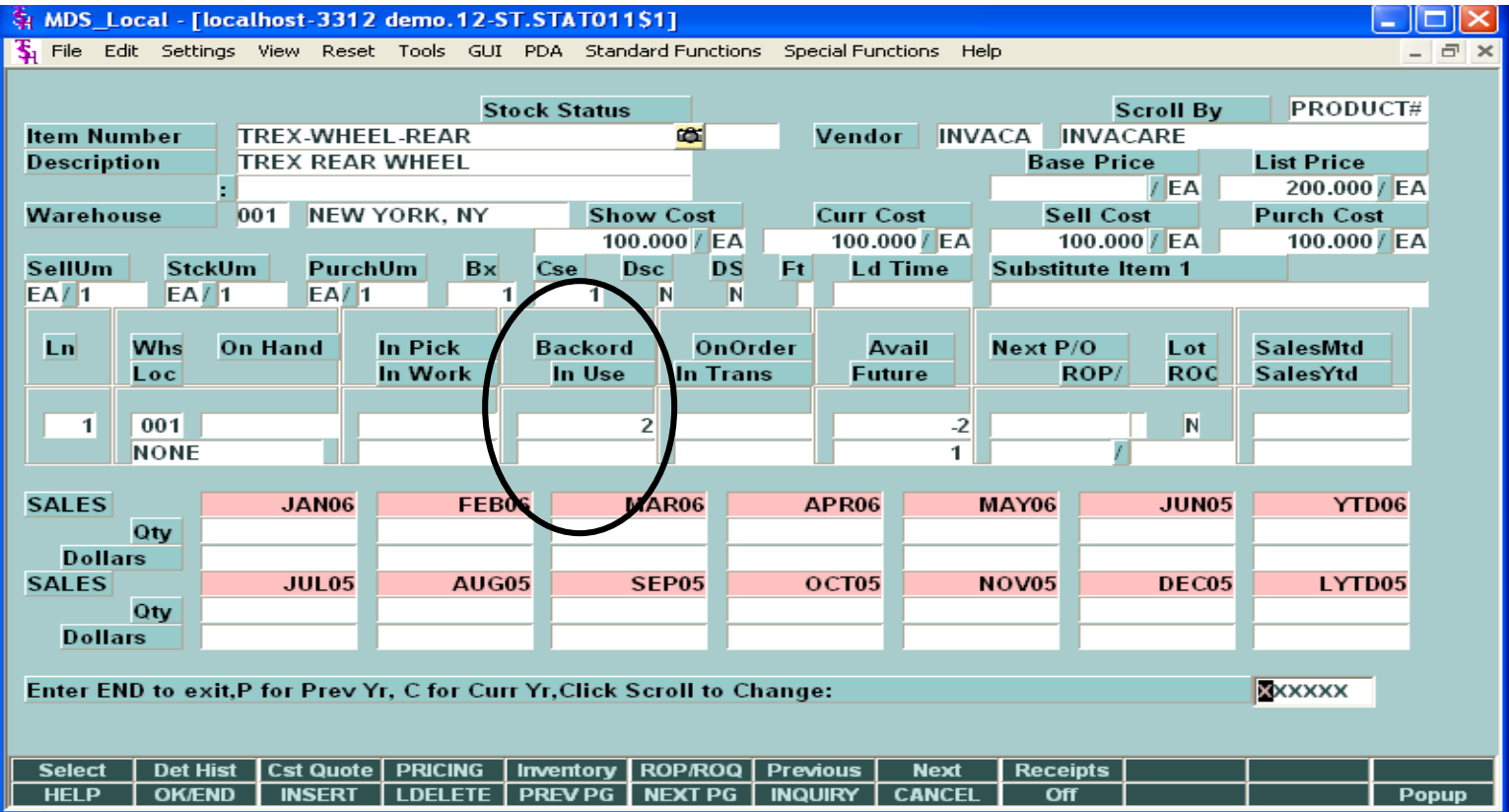

 $\triangleright$  Since the item was not available, it shows the quantity required, as "backordered".

### **Backorder Requirement - 2**

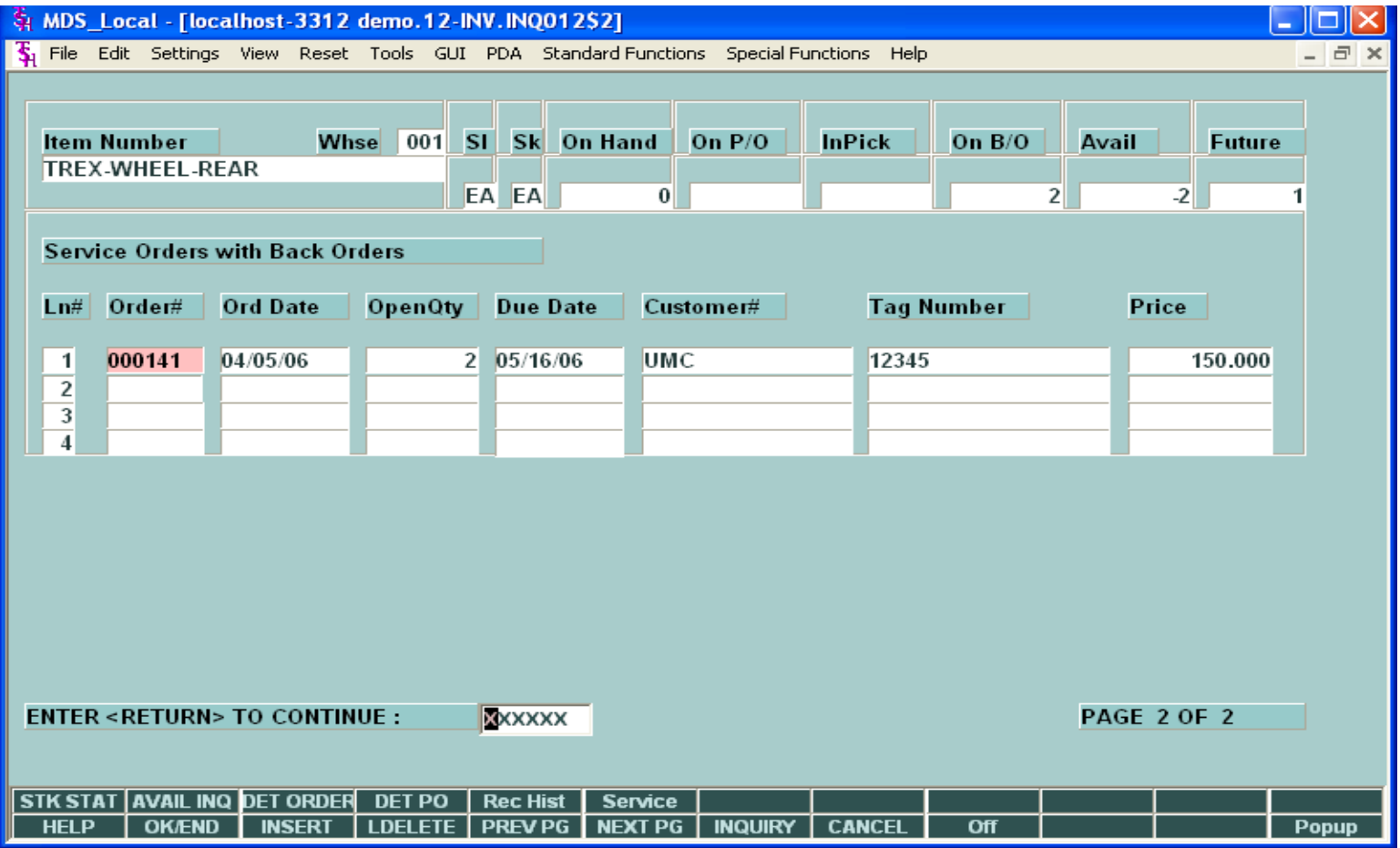

 $\triangleright$  The new Service Inquiry, off the Inventory Inquiry, displays the Work Orders awaiting the backordered product.

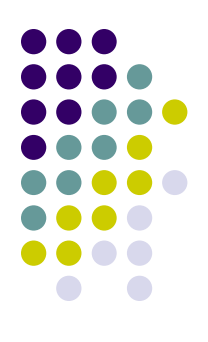

## **Inquiry Menu**

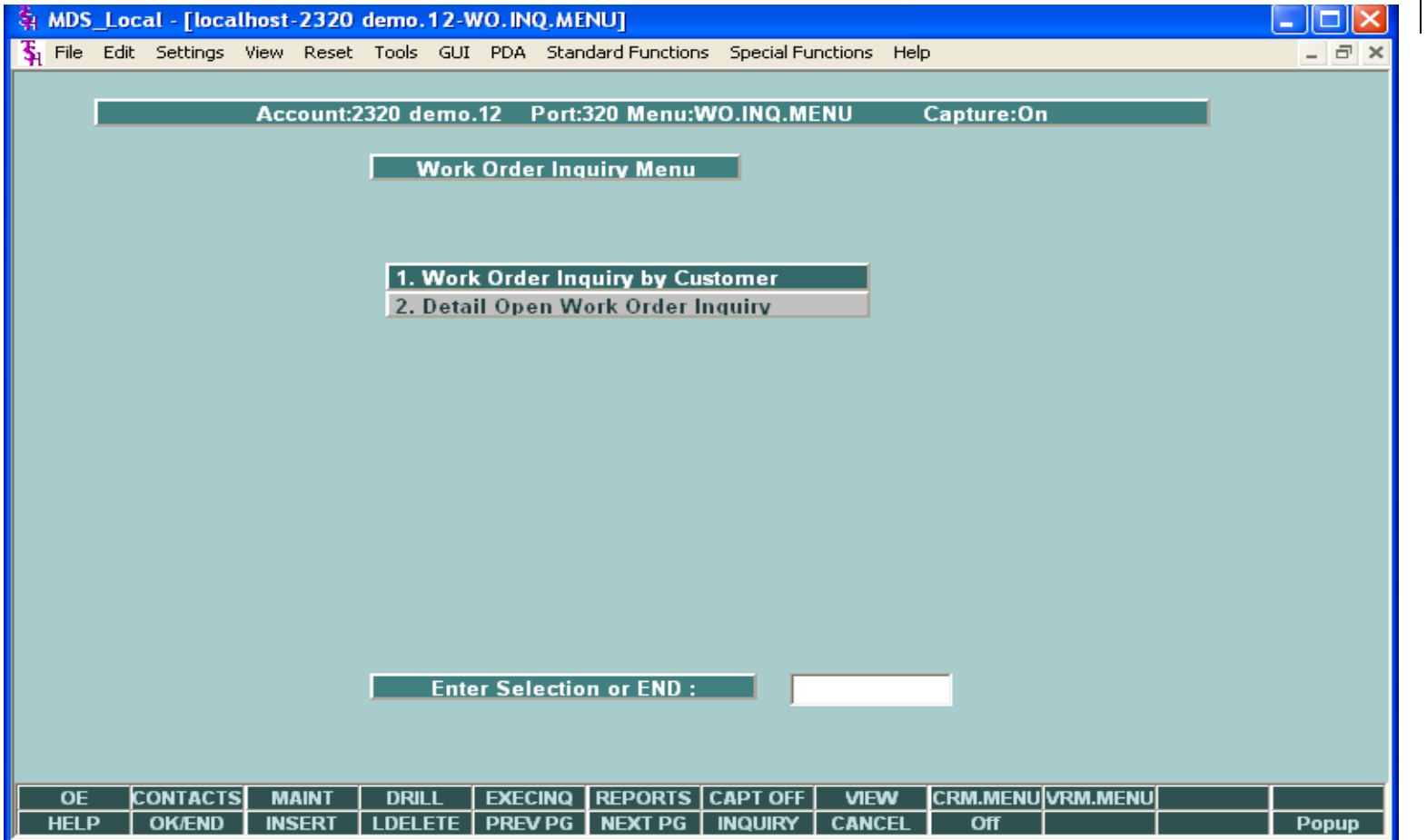

 $\triangleright$  The Service module has a summary and detail inquiry to assist in researching a Work Order.

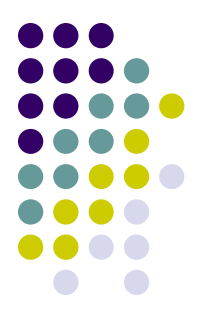

### **Service Work Orders by Customer**

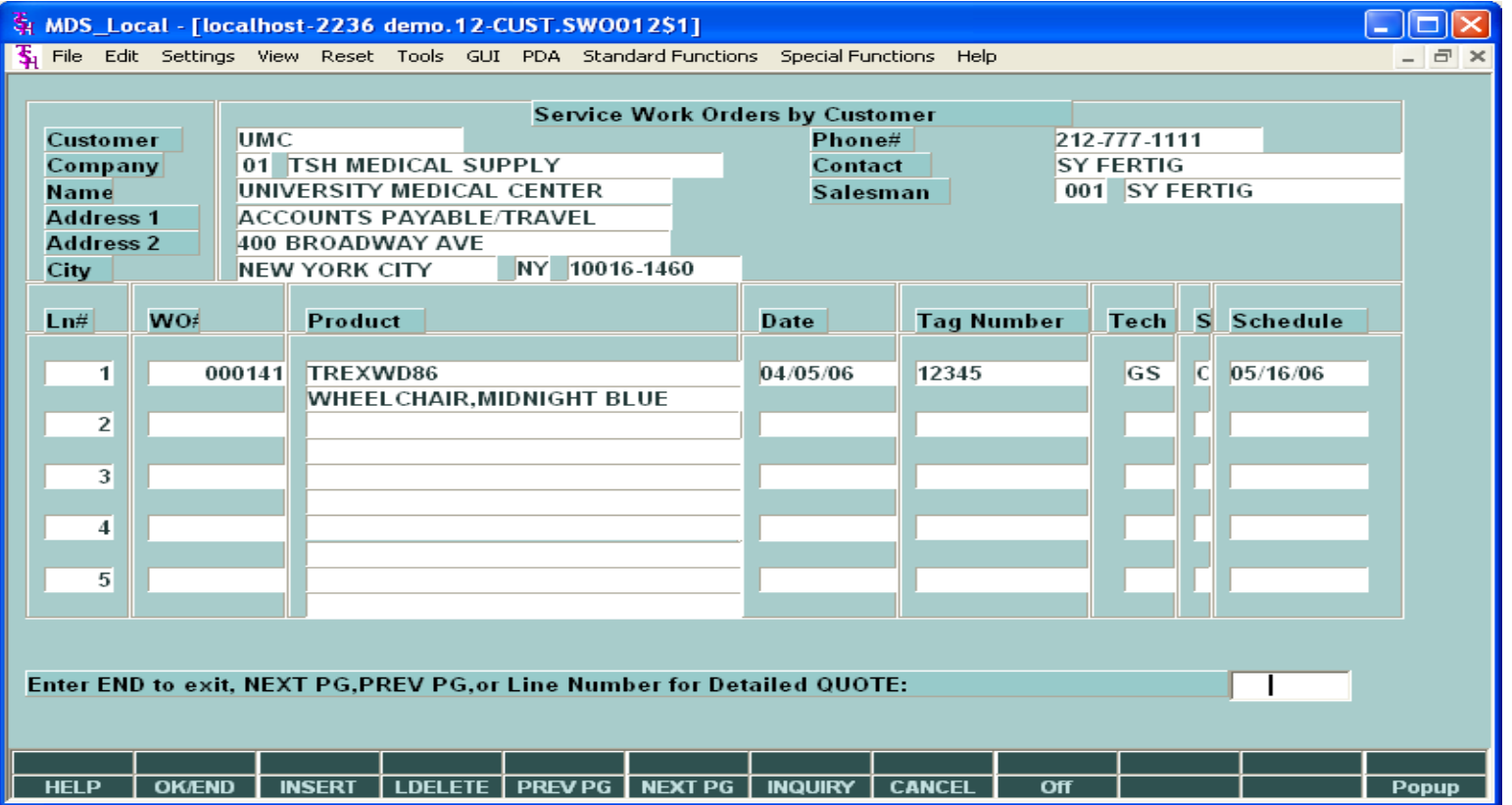

 This inquiry displays all Work Orders for a customer – showing the product on each Work Order. As in other MDS Inquiries, you can drill down to see the detail inquiries that are provided.

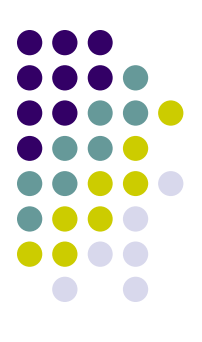

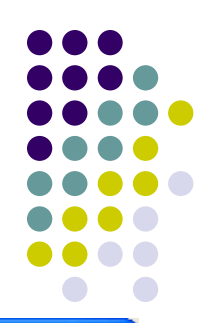

### **Service Work Order Detail -1**

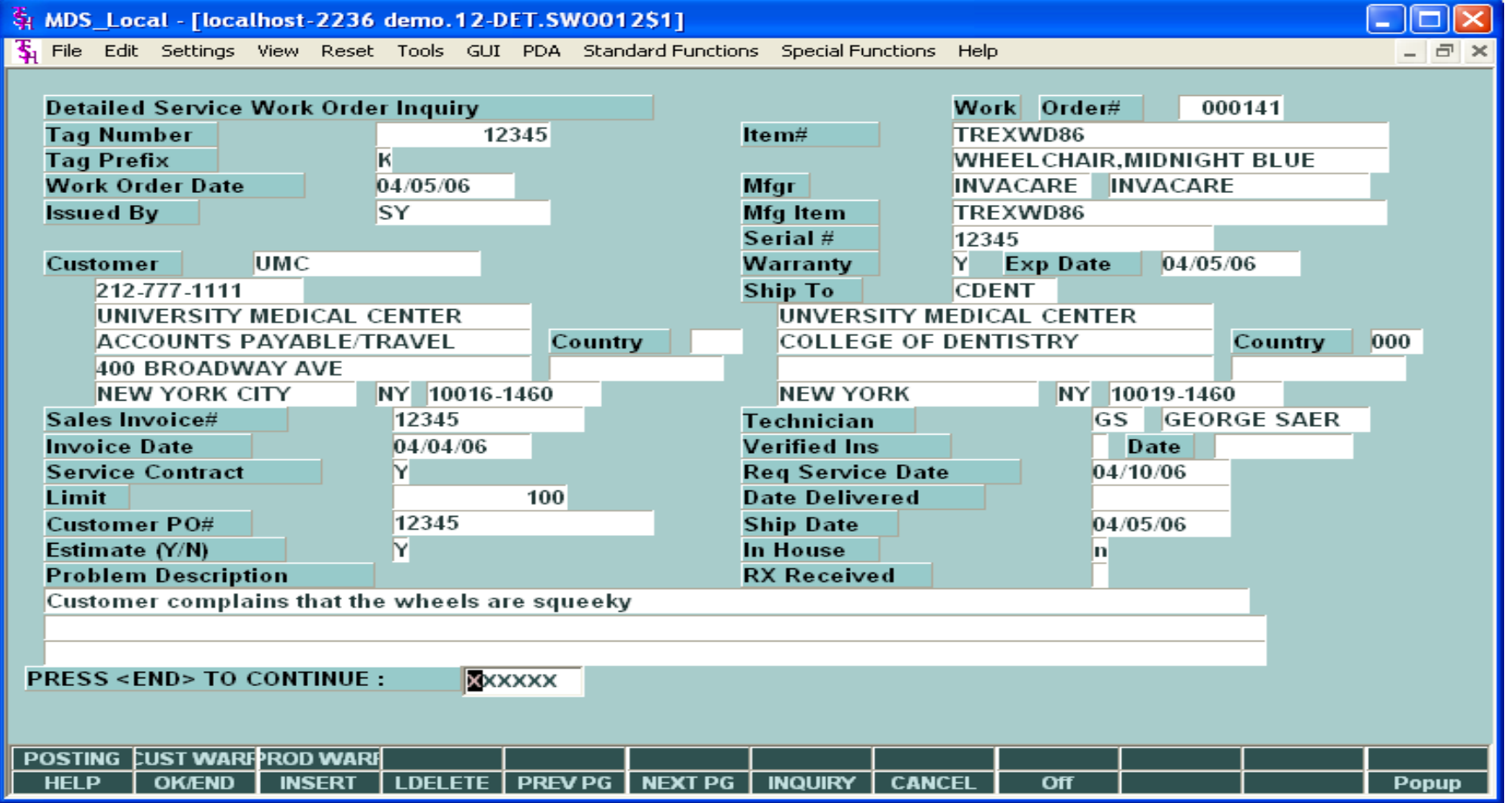

 $\triangleright$  In this Inquiry, the Work Order details are provided.

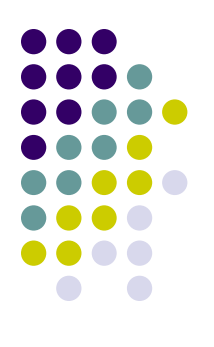

### **Service Work Order Detail -2**

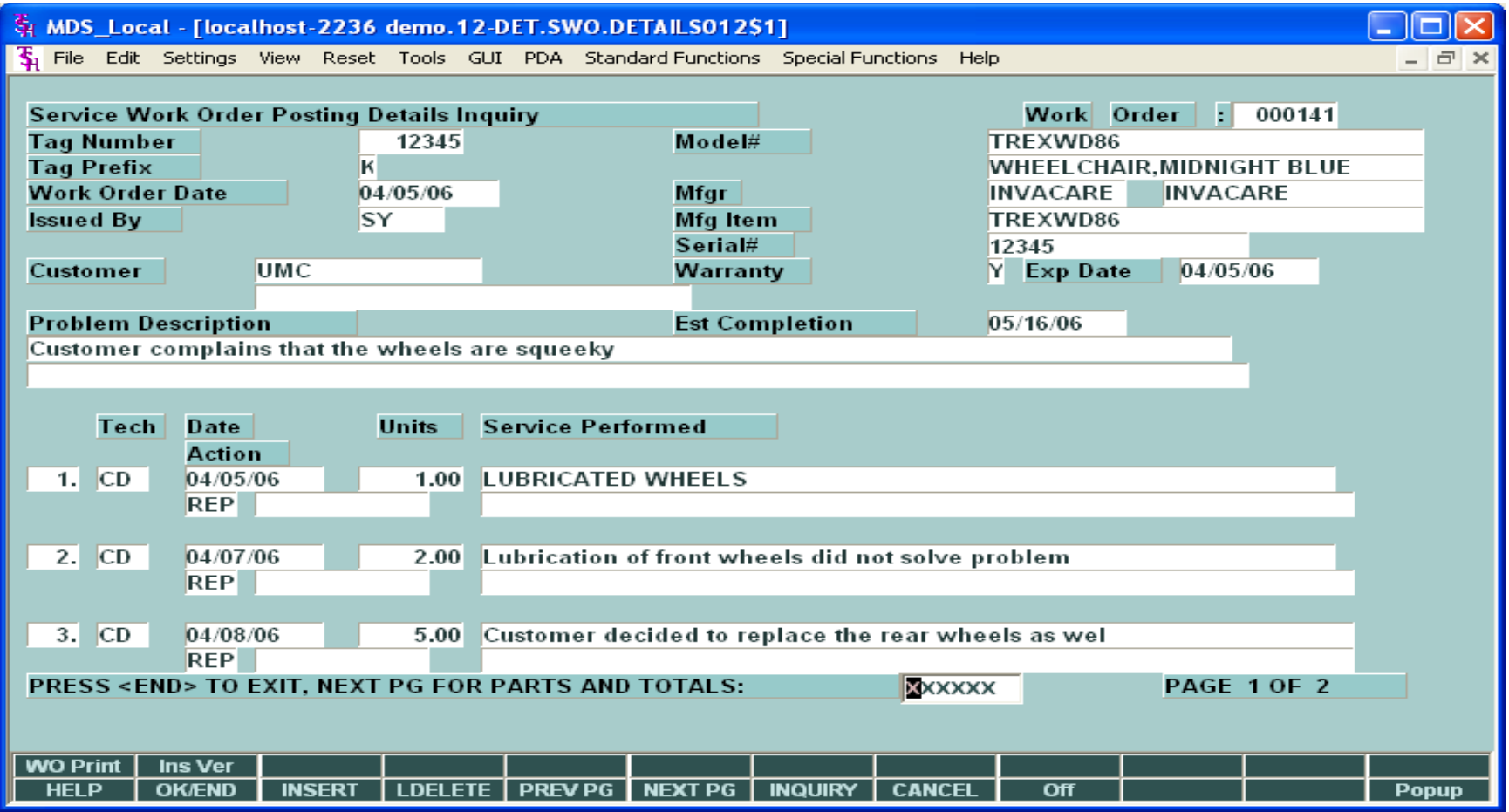

#### **Service Work Order Detail -3**

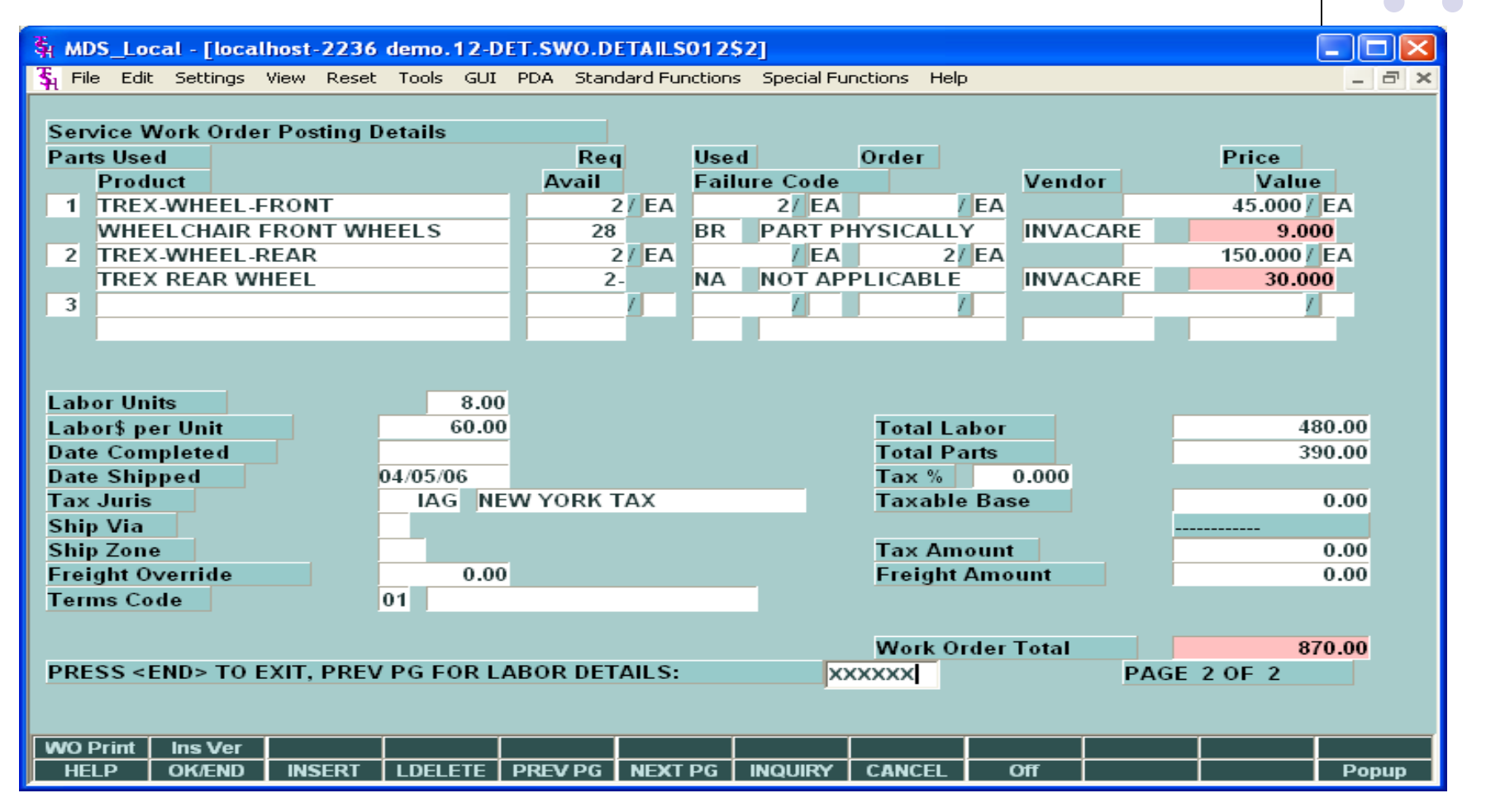

 $\triangleright$  The second page of the Inquiry is displayed. This page displays the parts used, as well as the Work Order total.

### **Work Order Reprint**

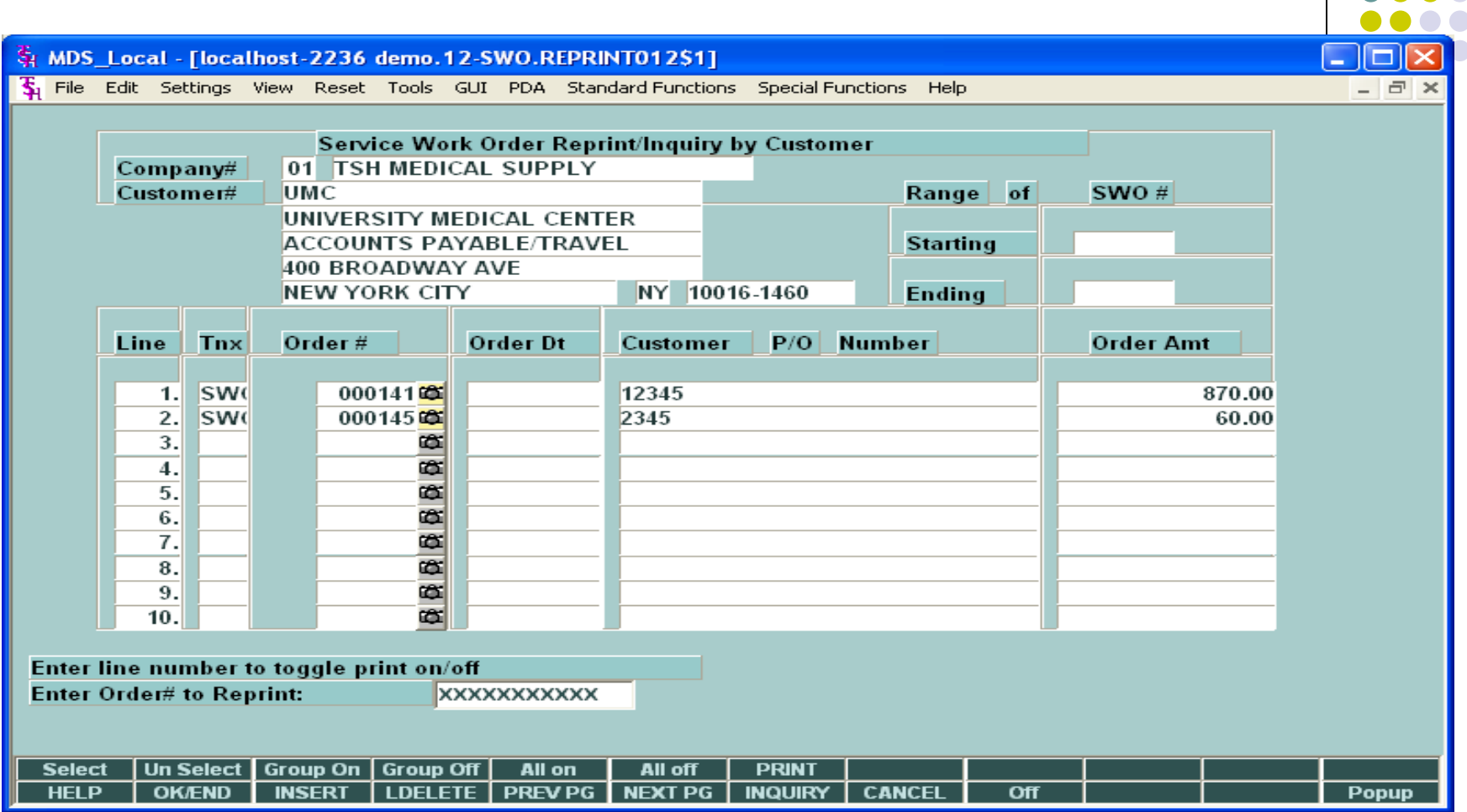

> Displays all open and closed Work Orders for a customer. Allows operator to view, print, fax or e-mail the Work Order.

### **Service Work Orders By Date**

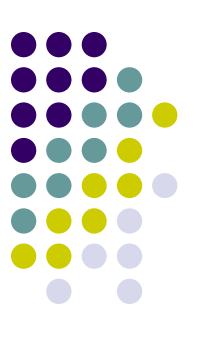

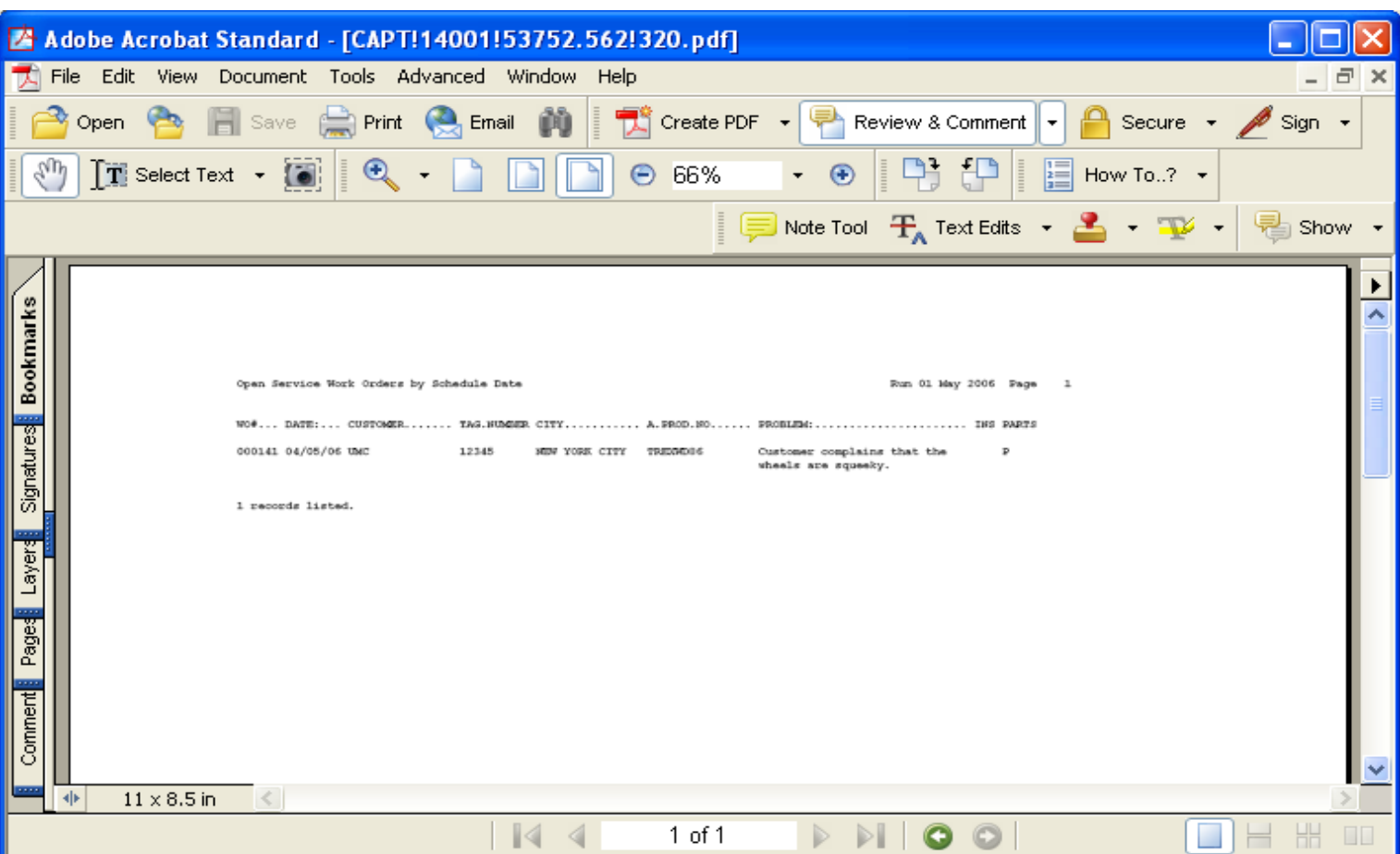

> An example of the Open Service Work Orders by Schedule report.

### **Service Work Orders By Technician**

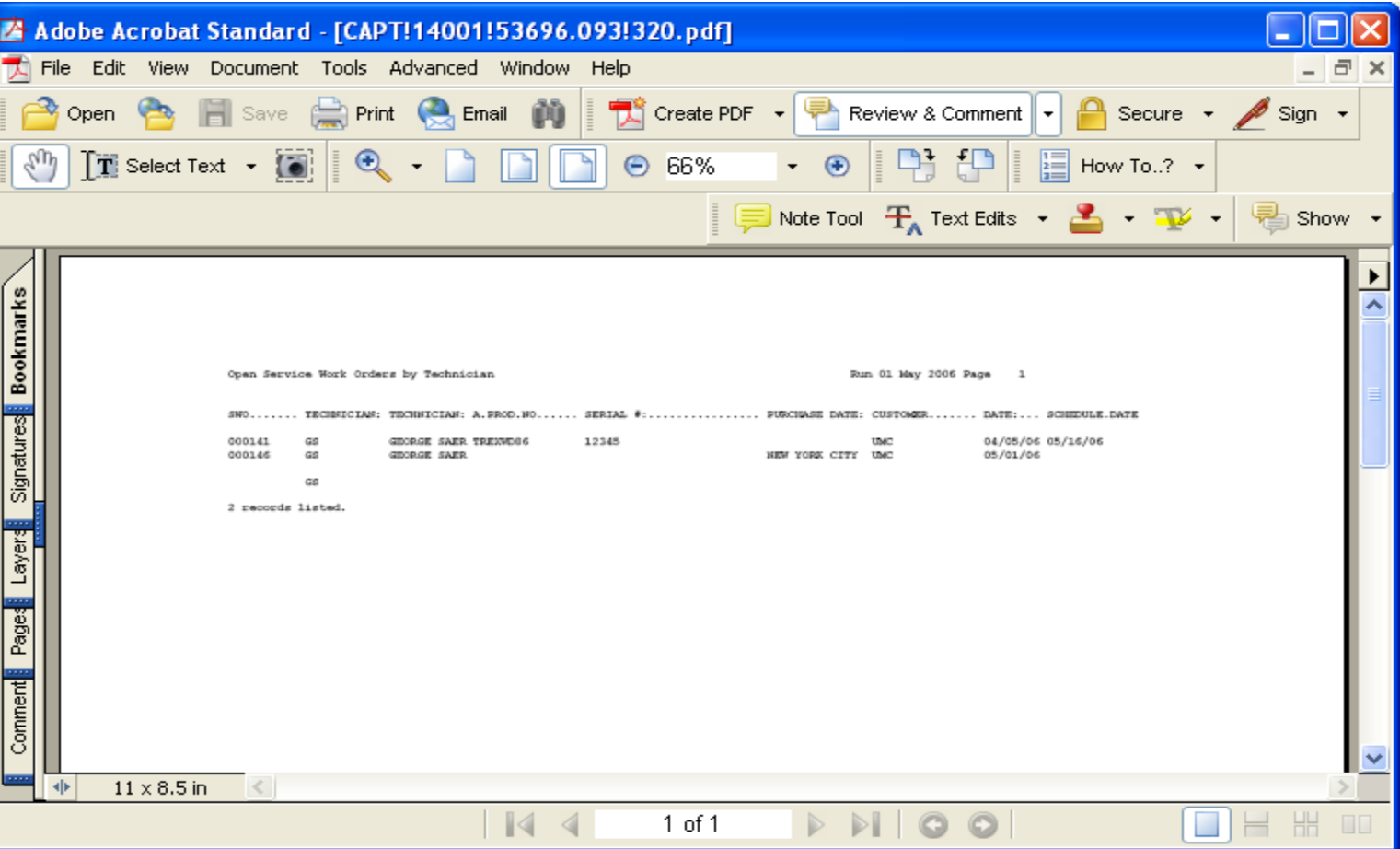

An example of the Open Service Work Orders by Technician report.

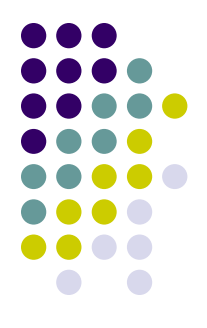